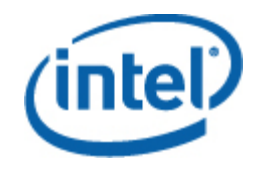

## 英特尔**®** 服务器管理包 用户指南

## 法律通告

本文档中的信息与英特尔® 产品一起提供,其目的为支持英特尔开发的服务器主板和系统。本文档不以禁止翻供或其他的任何方式, 明示或暗示授予任何知识产权下的许可证。除非在此类产品的英特尔销售条款中明确注明,英特尔不承担与销售和/或使用英特尔产品 有关的任何责任,并免除任何明示或暗示保证,包括与特定意图的适用性、商销性或违反专利、版权或其他知识产权等有关的责任或 保证。

除非另经英特尔书面同意,英特尔产品均非旨应用于产品故障有可能造成人员伤亡情况之场合。

英特尔可能随时变更此处所述的规格和产品说明而不予通知。设计人员不得依赖于任何不存在的功能或任何标记为"保留"或"为定 义"的功能特性或指导。英特尔保留这些以便在以后加以定义,并对今后更改所引起的任何冲突或不兼容不承担任何责任。此处提供 的信息可不予通知随时更改。请勿利用本文的信息定型设计。

本文档所述的产品可能存在设计缺陷或勘误表中所列之已知错误,这些缺陷或错误可造成产品偏离公布的规格。有最新的勘误表备 索。

要获得最新规范或在下达产品订单之前,请与当地英特尔销售办事处或分销处联系。

英特尔是英特尔公司在美国和其他国家的注册商标。

Microsoft、Windows、Windows Server、Active Directory 和 Vista 是微软® 公司在美国和其他国家的商标和注册商标。

\* 其他名称和品牌可能由第三方声称为其财产。

版权所有**©** 2007 -2008 年,英特尔公司。保留所有权利。

## 目录

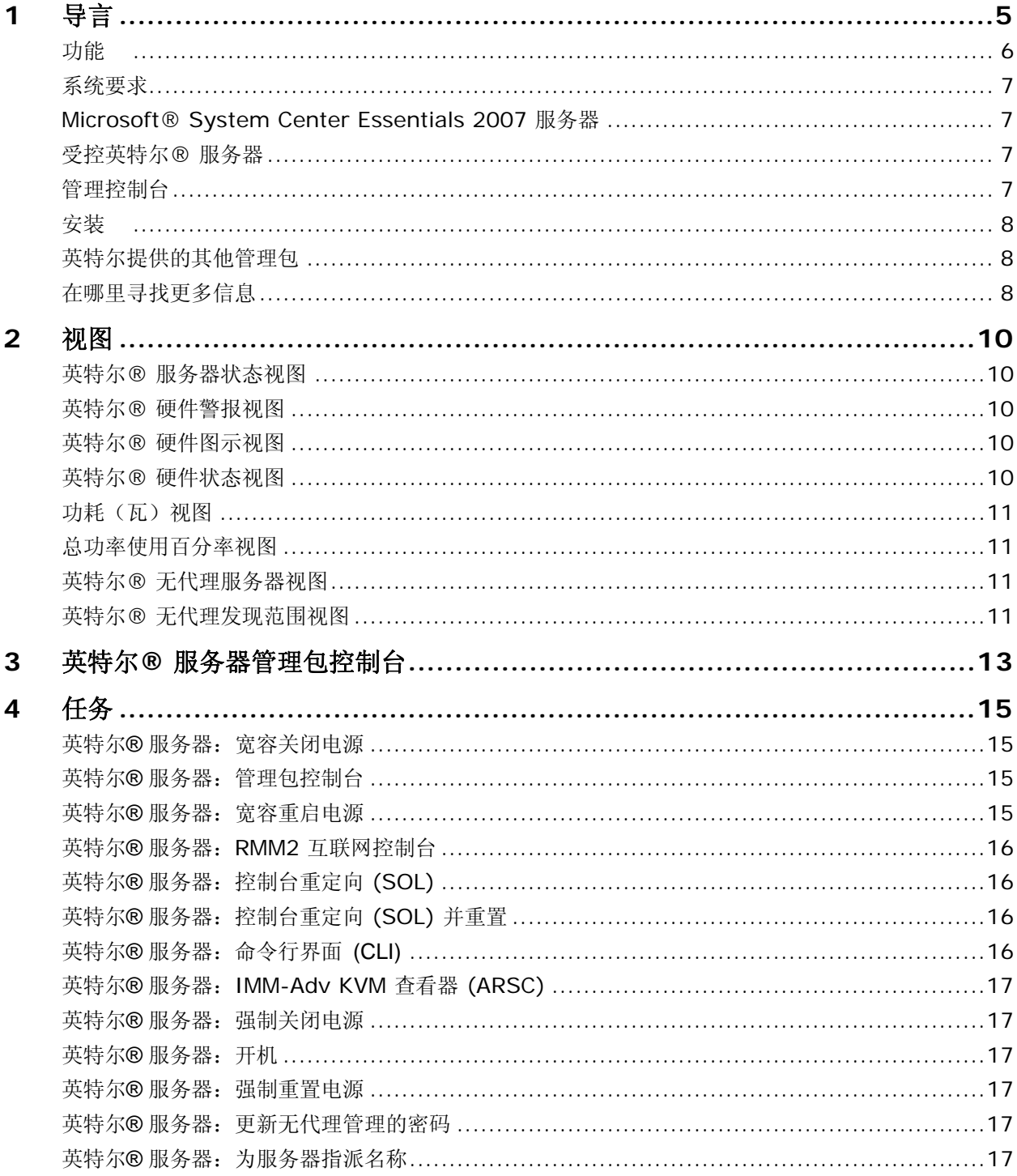

# <span id="page-4-0"></span>1 导言

英特尔® 服务器管理包为中小型企业提供必需的服务器管理工具。此管理包在 Microsoft® System Center Essentials 2007 的广阔能力之基础上, 为运行 Microsoft® Window® 操作系统的英特尔服务器平台增添服务 器管理功能。

在 Microsoft\* System Center Essentials 2007 中,受控计算机(在下图中显示为节点)可能是服务器、台式机 或笔记本电脑。采用英特尔服务器管理包,您一开箱就可管理一台英特尔服务器。随着业务发展,您可以 添加许可证以管理更多节点。产品的 System Center 系列包括以下三种产品:

- Microsoft® System Center Essentials 2007 单服务器版(用于一台服务器的独立系统管理)
- Microsoft® System Center Essentials 2007 小型网络版(用于最多四台服务器和 15 台客户端的系统管 理)
- Microsoft® System Center Essentials 2007 标准版(用于最多 15 台服务器和 50 台客户端的系统管 理)

这三种 Microsoft® System Center Essentials 2007 产品都从英特尔系统管理软件媒体安装至 Microsoft® System Center Essentials 2007 服务器, 然后用许可密钥解锁。

<span id="page-5-0"></span>下图描绘典型的 Microsoft® System Center Essentials 2007 小型网络安装中的元素。

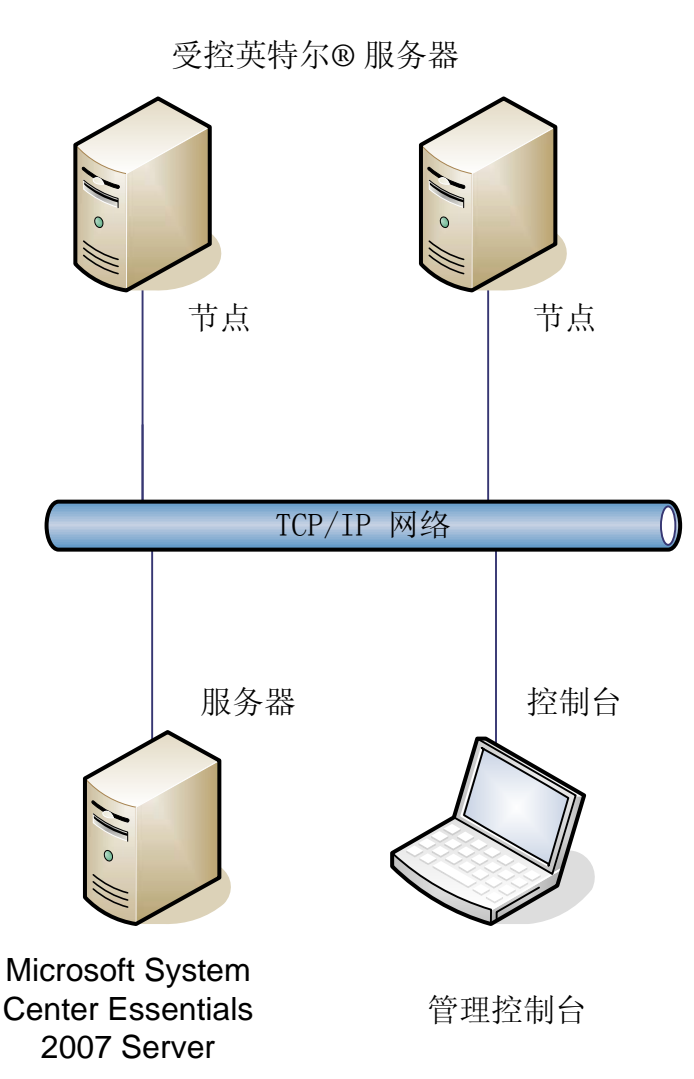

注意: Microsoft® System Center Essentials 2007 要求 Microsoft® Active Directory® 目录服务, 而且在一个网 络域中只可安装一份服务器。如果安装程序的先决条件核实器检测到 Microsoft® System Center Essentials 2007 的另一个实例,核实器会通知您。

如果已经安装了 Microsoft® System Center Essentials 2007,就只需安装英特尔服务器管理包。您也可在 Microsoft® System Center Operations Manager 2007(由 Microsoft 提供)中使用英特尔服务器管理包。

与英特尔销售代表联系或访问 [shop.intel.com](http://shop.intel.com/) 可订购更多 Microsoft® System Center Essentials 2007 许可密 钥。

# 功能

英特尔服务器管理包具备下列功能:

• 英特尔代理受控计算机和无代理计算机被添加到 Microsoft® System Center Essentials 2007 的监视视图中

- <span id="page-6-0"></span>• 在 Windows® 操作系统事件查看器中提供一个新的硬件事件日志
- 能够从 Microsoft® System Center Essentials 2007 控制台启动英特尔命令行界面(英特尔 CLI)、远程 KVM 和局域网串连 (SOL) 控制台
- 支持基于智能平台管理界面 (IPMI) 的英特尔服务器
- 支持远程电源控制和系统重置
- 为电源装置管理界面 (PSMI) 支持的、基于代理的服务器提供电源使用图
- 在操作系统和管理代理存在时,支持宽容关闭电源和重置
- 支持从英特尔服务器管理包的控制台和英特尔 CLI 远程配置 BMC。
- 包括英特尔服务器管理包控制台,该控制台显示选定英特尔计算机的传感器读数、现场可替换单元 (FRU) 数据和系统事件日志 (SEL)。
- 在 Microsoft® System Center Essentials 2007 中支持"维护模式"。

## 系统要求

英特尔服务器管理包的硬件和软件先决条件与 Microsoft® System Center Essentials 2007 相同, 例外要求在 本节中说明。

参阅英特尔服务器管理包发行说明,了解本文档发布之后发生的系统要求更改。

#### **Microsoft® System Center Essentials 2007** 服务器

系统必须满足 Microsoft® System Center Essentials 2007 的最低硬件和软件先决条件。系统必须拥有 Windows® (IA-32 或英特尔 64 体系结构版)操作系统的下列版本之一:

- Windows Server® 2003 Standard 或 Enterprise Edition, 带 SP1 或更高版
- Windows Server® 2003 R2, 带 SP1 或更高版

#### 受控英特尔**®** 服务器

服务器必须满足 Microsoft® System Center Essentials 2007 受控节点的最低硬件和软件先决条件,且必须拥 有 Microsoft® Windows®(IA-32 或英特尔 64 体系结构版,除非另有说明)操作系统下列版本之一:

- Windows Server® 2003 Standard 或 Enterprise Edition, 带 SP1 或更高版
- Windows Server® 2003 R2, 带 SP1 或更高版
- Windows® XP Professional, 带 SP1 或更高版
- Windows® 2000 Professional 或 Server, 带 SP4 (IA-32 体系结构版)
- Windows Vista® Enterprise Edition

#### 管理控制台

系统必须满足 Microsoft® System Center Essentials 2007 控制台的最低硬件和软件先决条件,而且必须拥有

英特尔**®** 服务器管理包用户指南 **7** 

<span id="page-7-0"></span>Microsoft® Windows® (IA-32 或英特尔 64 体系结构版,除非另有说明)操作系统下列版本之一:

- Windows Server® 2003 Standard 或 Enterprise Edition, 带 SP1 或更高版
- Windows Server® 2003 R2, 带 SP1 或更高版
- Windows® XP Professional, 带 SP1 或更高版
- Windows Vista® Enterprise Edition
- Sun\* Java\* Runtime Environment (JRE) 1.4.2 或更高版,如果安装了英特尔高级远程服务器控制(英特尔 ARSC)

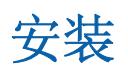

英特尔服务器管理软件媒体包括在媒体 #1 上 Microsoft® System Center Essentials 2007 的 *autorun*(自动运 行)启动点、英特尔服务器管理包、以及英特尔实用程序。如果需要,安装程序将提示用户放入媒体 #2。

必须在以下系统上安装英特尔服务器管理包:

- Microsoft® System Center Essentials 2007 或 Microsoft® System Center Operations Manager 2007 管理服务 器
- 所有受控英特尔服务器(最低要求管理代理)
- 所有安装了 Microsoft® System Center Essentials 2007 用户界面的其他系统

在管理服务器上, 从英特尔系统管理软件媒体安装 Microsoft® System Center Essentials 2007 后, 英特尔服 务器管理包安装程序自动启动。如果已经安装有 Microsoft® System Center Essentials 2007 或 Microsoft® System Center Operations Manager 2007,但没有安装英特尔服务器管理包,从英特尔服务器管理软件媒体安 装该管理包。

从英特尔系统管理软件媒体安装 Microsoft® System Center Essentials 2007 用户界面后, 英特尔服务器管理 包安装程序也会自动启动。如果先前已从其他来源安装了 Microsoft® System Center Essentials 2007 用户界 面,必须在安装有 Microsoft® System Center Essentials 2007 用户界面的系统上,从英特尔系统管理软件媒 体安装英特尔服务器管理包。

要在受控节点上安装英特尔服务器管理包,采用下列方法之一:

- 前往每一台受控服务器,使用本地 Windows® 操作系统控制台,从英特尔系统管理软件媒体安装英特 尔服务器管理包。
- 在管理服务器上安装英特尔服务器管理包后,从管理服务器使用 Microsoft® System Center Essentials 2007 软件部署工具来部署英特尔服务器管理包。此选项允许远程安装英特尔服务器管理包。

## 英特尔提供的其他管理包

请参阅英特尔服务器管理包发行说明,了解其他英特尔管理包的最新信息。

## 在哪里寻找更多信息

英特尔支持: http://support.intel.com

Microsoft® System Center Essentials 2007 信息: <http://www.microsoft.com/systemcenter/sce/default.mspx> 。

# <span id="page-9-0"></span>2 视图

英特尔服务器管理包在 Microsoft® System Center Essentials 2007 控制台的 Monitoring (监视) 之下增添八个 视图。

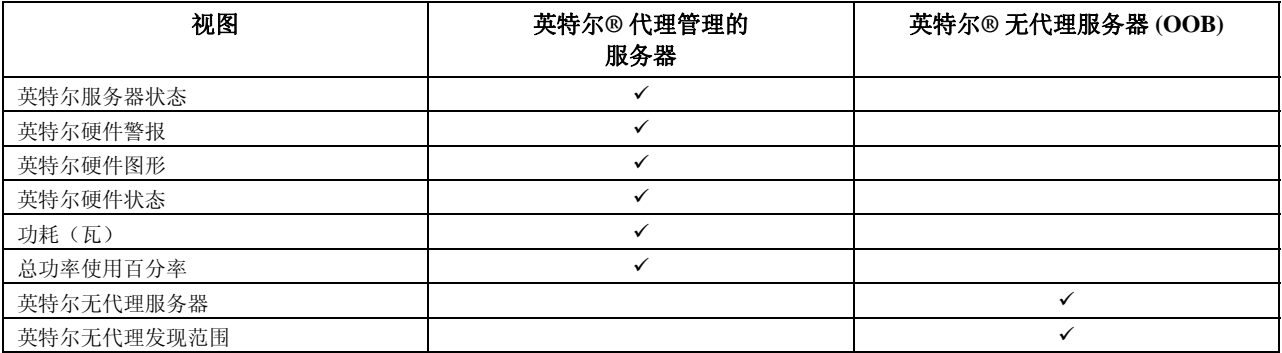

要进入这些视图, 在 Microsoft® System Center Essentials 2007 中, 单击"监视", 再选择视图。

要自定义视图,右击该视图,选择"自定义视图"。

## 英特尔**®** 服务器状态视图

英特尔服务器状态视图列出所有安装了英特尔服务器管理包代理的英特尔服务器。

## 英特尔**®** 硬件警报视图

英特尔硬件警报视图列出安装了代理的英特尔服务器生成的所有硬件警报。

## 英特尔**®** 硬件图示视图

英特尔硬件图形视图显示所有安装了代理的英特尔计算机及其子组件。每一台计算机或组件的健全性由 Microsoft® System Center Essentials 2007 的标准图标之一表示。每一级别的健全性均从最低级别(如果存 在)累积,否则便以代理所报告的板上传感器为依据。

## 英特尔**®** 硬件状态视图

英特尔硬件状态视图用表格形式显示"英特尔硬件图示"视图所显示的相同组件的健全性。此视图允许选 择一个纵栏而对数值排序。

## <span id="page-10-0"></span>功耗(瓦)视图

功耗(瓦)视图显示选定服务器报告的功耗。只支持有 PSMI 能力并具备功率报告功能的电源装置。

## 总功率使用百分率视图

总功率使用百分率视图显示选定服务器报告的总功耗占该电源装置之额定总功耗的百分率。只支持有 PSMI 能力并具备功率报告功能的电源装置。

## 英特尔**®** 无代理服务器视图

无代理的意思是不存在管理代理 (例如,服务器的电源可能关闭,或者受控服务器上没有安装英特尔管理 代理)。英特尔无代理服务器视图报告所有没有代理的英特尔服务器

## 英特尔**®** 无代理发现范围视图

英特尔无代理发现范围视图提供一种方式,以设定用于发现网络上无代理英特尔服务器的 IP 范围。

# <span id="page-12-0"></span>3 英特尔® 服务器管理包控制台

英特尔服务器管理包控制台显示在"英特尔计算机"视图中选定的英特尔计算机的硬件传感器、现场可替 换单元 (FRU) 数据和系统事件日志 (SEL)。只有配备基板管理控制器或 National Semiconductor\* PC87431x "mini" BMC 的英特尔服务器才有此控制台。

要启动英特尔服务器管理包控制台,打开**英特尔计算机**视图,选择一台计算机,再选择**启动英特尔服务器** 管理包控制台任务。

英特尔服务器管理包控制台在屏幕左侧有一个导航窗格。该导航菜单包括以下选择项目:

#### 硬件信息

传感器读数(显示一张表,罗列所有硬件传感器和阈值设置)

冷却(显示一张表,罗列所有风扇传感器和阈值设置)

电压(显示一张表,罗列所有电压传感器和阈值设置)

电源装置(显示一张表,罗列所有电源装置传感器和阈值设置)

机箱信息(显示机箱入侵传感器的状态并设定机箱 ID LED)

系统事件日志(允许查看并清理 SEL)

内存(显示内存大小和类型的信息)

处理器(显示处理器速度信息)

高速缓存(显示大小信息)

存储(显示硬盘驱动器、逻辑磁盘驱动器和媒体或 DVD 驱动器的信息)

**FRU**(显示现场可替换单元信息)

#### **BMC** 配置

用户密码(为空用户设定 BMC 密码)

引导选项(设定下次重新引导的引导设备。警告:系统将在用户按下"应用"按钮后 60 秒 内重新引导。)

LAN 通道(为 BMC 设定 LAN 通道属性)

电源选项(设定电源恢复选项)

**SOL** 选项(设定局域网串连选项)

# <span id="page-14-0"></span>4 任务

英特尔服务器管理包增添若干新的 Monitoring(监视)任务。

在 Microsoft® System Center Essentials 2007 单服务器版中有下列任务:

- 英特尔® 服务器:宽容关闭电源
- 英特尔® 服务器:管理包控制台
- 英特尔® 服务器: 宽容重启电源

在 Microsoft® System Center Essentials 2007 小型网络版和标准版中有下列任务:

- 英特尔® 服务器: 宽容关闭电源
- 英特尔® 服务器:管理包控制台
- 英特尔® 服务器:宽容重启电源
- 英特尔® 服务器: 控制台重定向 (SOL) 并重置
- 英特尔® 服务器:命令行界面 (CLI)
- 英特尔® 服务器: 控制台重定向 (SOL)
- 英特尔® 服务器: RMM2 互联网控制台
- 英特尔® 服务器:IMM-Adv KVM 查看器 (ARSC)
- 英特尔® 服务器:强制关闭电源
- 英特尔® 服务器:开机
- 英特尔® 服务器:强制重置电源
- 英特尔® 服务器:更新无代理管理的密码
- 英特尔® 服务器:为服务器指派名称

以下章节简单介绍每项任务。

## 英特尔® 服务器: 宽容关闭电源

此任务为选定的英特尔服务器向 Windows® 操作系统发出"关机"命令。

## 英特尔**®** 服务器:管理包控制台

此任务为选定的英特尔服务器启动英特尔服务器管理包控制台。

## 英特尔® 服务器: 宽容重启电源

此任务为选定的英特尔服务器向 Windows® 操作系统发出"重启"命令。此命令将结束您的 Windows® 会 话,重新引导服务器,再重新启动 Windows® 操作系统。

## <span id="page-15-0"></span>英特尔**®** 服务器:**RMM2** 互联网控制台

此任务为选定的英特尔服务器启动英特尔远程管理模块 2 互联网控制台。只有配备英特尔 RMM2 模块的英 特尔服务器才有此任务。英特尔 RMM2 互联网控制台让您配置英特尔 RMM2。

要了解更多信息,参阅随英特尔远程管理模块提供的《英特尔*®* 远程管理模块用户指南》。

### 英特尔® 服务器: 控制台重定向 (SOL)

此任务启动与选定服务器的局域网串连 (SOL) 连接, 但并不发出重新引导命令。将打开一个控制台窗口, 可对服务器执行基于文本的输入和输出。在控制台窗口可使用标准 IPMI SOL 快捷键。

启动此任务之前,必须在选定服务器上启用 SOL。要配置 SOL,执行以下操作:

- 1. 从"英特尔计算机"中选择一台英特尔服务器。
- 2. 选择"启动英特尔服务器管理包控制台"。
- 3. 选择 BMC 配置。
- 4. 选择 SOL 选项。
- 5. 为 SOL 配置所要的 LAN 通道。

## 英特尔® 服务器: 控制台重定向 (SOL) 并重置

此任务向服务器发出重新引导命令,然后再启动局域网串连 (SOL) 连接。将打开一个控制台窗口,可对服 务器执行基于文本的输入和输出。在控制台窗口可使用标准 IPMI SOL 快捷键。

启动此任务之前,必须在选定服务器上启用 SOL(参见"启动 SOL"任务)。

## 英特尔**®** 服务器:命令行界面 **(CLI)**

英特尔命令行界面(英特尔 CLI)是一种命令行工具,允许用户直接向英特尔服务器上的基板管理控制器 (BMC) 发出命令。在启动此任务之前,必须先安装英特尔 CLI 代理。

启动英特尔命令行界面将打开命令窗口,并连接至"英特尔计算机"中选定的计算机。BMC 将提示输入用 户名和密码。

有关命令语法,请参阅《英特尔命令行界面用户指南》。

使用英特尔系统管理软件媒体安装英特尔 CLI 代理和《用户指南》。

## <span id="page-16-0"></span>英特尔**®** 服务器:**IMM-Adv KVM** 查看器 **(ARSC)**

此任务为选定的英特尔服务器启动英特尔 ARSC 查看器。只有配备英特尔管理模块高级版的选定计算机才 有此任务。

英特尔管理模块高级版包括英特尔高级远程服务器控制(英特尔 ARSC)应用程序。此应用程序提供远程 键盘、显示器和鼠标。参阅英特尔 ARSC 应用程序的在线帮助了解更多信息。

## 英特尔® 服务器: 强制关闭电源

此任务向选定的英特尔服务器发出硬件关闭电源命令。只有选定的英特尔计算机电源打开时才有此任务。

## 英特尔**®** 服务器:开机

此任务向选定的英特尔服务器发出硬件打开电源命令。只有选定的英特尔计算机电源关闭时才有此任务。

#### 英特尔® 服务器: 强制重置电源

此任务向选定的英特尔服务器发出硬件重置命令。只有选定的英特尔计算机电源打开时才有此任务。

#### 英特尔**®** 服务器:更新无代理管理的密码

此任务打开一个窗口,让您为选定的英特尔服务器配置基板管理控制器的密码。

## 英特尔**®** 服务器:为服务器指派名称

此任务打开一个窗口,让您为选定的无代理模式的英特尔服务器命名。